# **dormakabazz**

# **MATRIX Alarmmanagement**

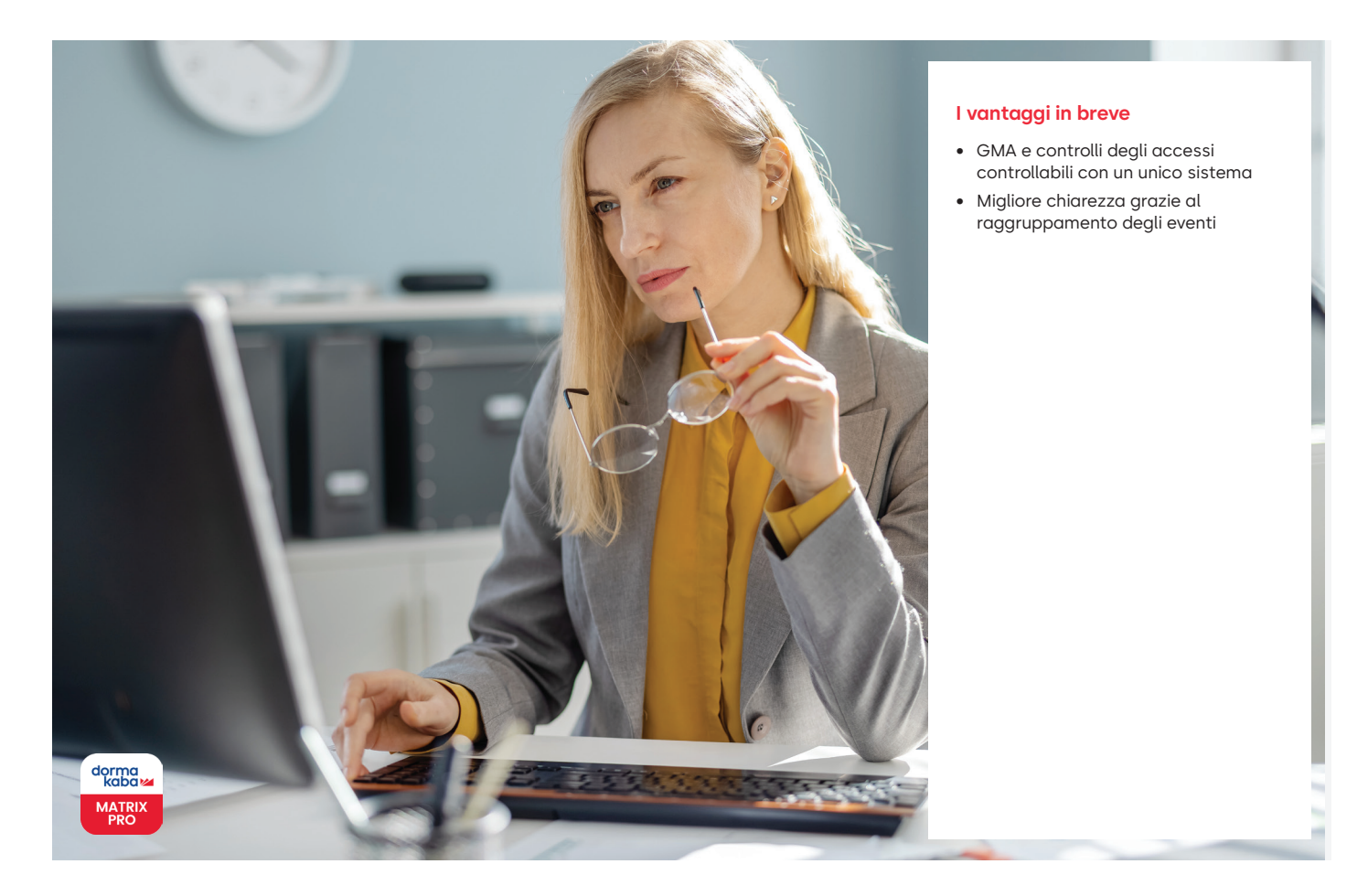

**Il monitor allarme MATRIX attiva visualmente l'allarme in caso di eventi e con indicazioni per la reazione a un allarme per il dipendente.**

Un sistema di controllo degli accessi o un sistema di registrazione orari non è più così raro in un moderno ambiente IT. Il monitoraggio della disponibilità, la reazione veloce agli allarmi o agli eventi e la verifica dei componenti deve essere semplice. Con Alarmmanagement, MATRIX offre una soluzione basata su browser che rende in molti casi inutile l'impiego di un GMA (centrale di avvertimento pericoli) esterno. Alarmmanagement è un pacchetto opzionale utilizzabile con

MATRIX Professional Access, MATRIX Professional Time e MATRIX Professional Connect.

Vengono elaborati tutti gli eventi generati dalla periferica del terminal o dalla procedura di registrazione delle persone. Eventi come ad es. "Terminal offline", "Intrusione" o una registrazione con scheda ID non consentita possono generare un evento elaborato nel monitor allarme. La reazione a ognuno di tali eventi è definibile in maniera personalizzata. Nella **Definizione allarme** vengono registrate le istruzioni d'uso predefinite e il personale esegue le istruzioni prima della conferma di un allarme.

# **Eventi**

Si può assegnare a ogni evento una configurazione individuale o una configurazione di gruppo. In caso di una configurazione di gruppo, tutti gli eventi nel gruppo verranno trattati nello stesso modo. Con il filtro eventi sul terminal o sui nodi infrastrutturali si può limitare in maniera mirata ad es. quali sedi assegnare a Managment allarme Per maggiore chiarezza, è possibile raggruppare gli eventi nelle categorie "Allarme" o "Anomalia". Alarmmanagement gestisce le planimetrie su cui vengono visualizzati gli eventi.

# **Monitor allarme**

Il monitor allarme è una finestra di dialogo indipendente. Nel monitor allarme, gli allarmi e le anomalie sono differenziati per colore e sono rappresentati anche nelle planimetrie. Inoltre è possibile differenziare allarmi e anomalie e anche elaborare più eventi raggruppati.

Nell'impostazione di tale visualizzazione, è possibile creare piani gerarchici (ad es. dalle piante edificio grossolane ai singoli ambienti) e aggiungere semplicemente tramite drag and drop i componenti che generano un allarme.

# **Priorità**

Una priorità di massimo 5 livelli è necessaria all'ordinamento per importanza delle righe delle uscite sul monitor allarme. Gli eventi con un relativo contro evento possono essere confermati anche in maniera automatica. (Ad es. porta aperta troppo a lungo <-> Porta di nuovo chiusa).

# **Funzione filtro nel monitor allarme.**

Gli eventi si possono filtrare con la funzione filtro in base a quasi tutte le caratteristiche per controllare l'elaborazione in maniera mirata.

#### **Filtro specifico per gruppi di persone**

Inoltre, c'è un ulteriore campo di selezione per i filtri specifici del luogo o del dispositivo, attraverso cui è possibile filtrare i gruppi di persone:

- Tutti (verrà filtrato solo in base al gruppo di persone)
- Collaboratori
- Collaboratori ditte esterne
- Visitatori

#### **Notifica per e-mail/SMS**

Gli eventi possono attivare una notifica per e-mail o SMS.

# **Reazione in base a ora e data**

Sulla base della configurazione del calendario, del piano settimanale e del programma giornaliero, la reazione agli eventi può essere controllata in base all'ora in cui si verifica l'evento, ad es. diversa nei giorni festivi o di notte rispetto a quella dell'orario lavorativo.

#### **Attivazioni del relais**

Le azioni degli allarmi possono anche attivare il relais (uno o più relais) nei manager di accesso. Anche in questo caso, è possibile impostare una reazione in base all'evento e all'ora dell'evento attraverso il calendario di programmi settimanali e piani giornalieri.

# **Elenco allarmi**

L'elenco degli allarmi comprende tutti gli allarmi nel sistema, anche quelli terminati o non rappresentati sul monitor allarme. Tramite una pagina di ricerca e una pagina dei dettagli, è possibile la valutazione dettagliata nell'ambito dei limiti di conservazione dati.

# **Comandi**

È possibile controllare le porte attraverso le planimetrie.

- Sblocco breve
- Apertura continua limitata
- Apertura continua/Annulla apertura continua
- Blocco/Annulla blocco

#### **Stato della porta**

Lo stato della porta viene rappresentato nella planimetria con un'icona. Sono disponibili i seguenti stati: Porta chiusa, ingresso consentito con autorizzazione d'accesso

- Porta aperta (ad es. apertura permanente, stato teorico, attivazione ufficio attiva, apertura continua manuale)
- Porta bloccata
- Stato della porta sconosciuto

# **Telecamere**

È possibile configurare le telecamere con l'aiuto della planimetria. L'immagine della telecamera può essere visionata in modalità stand-by o in caso di visualizzazione di un allarme su un monitor. A seconda del modello di telecamera, essa può essere anche controllata (rotazione, zoom, ecc.).

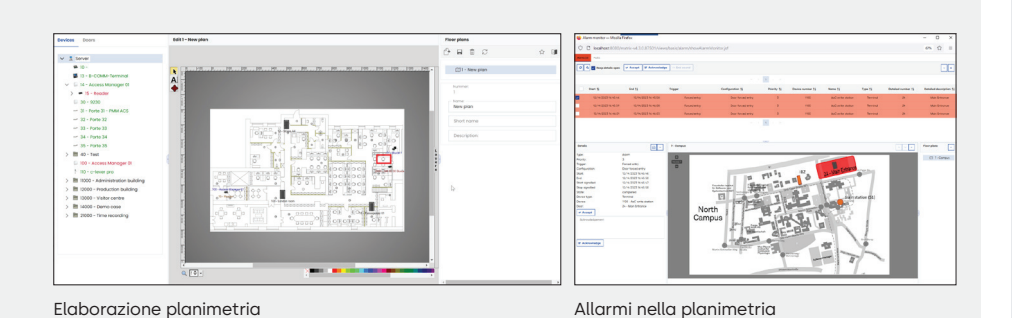

Con riserva di modifiche tecniche. ©2023 dormakaba. Edizione 12/2023

# **Avete domande? Saremo lieti di offrirvi consulenza, vi aspettiamo.**

**dormakaba Deutschland GmbH** | DORMA Platz 1 | DE-58256 Ennepetal | T +49 2333 793-0 | info.de@dormakaba.com | www.dormakaba.de **dormakaba Luxembourg SA** | Duchscherstrooss 50 | LU-6868 Wecker | T +352 26710870 | info.lu@dormakaba.com | www.dormakaba.lu **dormakaba Austria GmbH** | Ulrich-Bremi-Strasse 2 | AT-3130 Herzogenburg | T +43 2782 808-0 | office.at@dormakaba.com | www.dormakaba.at

# **Specifica tecnica**

**Il software MATRIX può essere installato su qualsiasi computer Windows attuale. Le banche dati H2 e SQL Server Express sono incluse in dotazione.**

**Un SQL Server o Oracle dovrà essere acquistato e installato a parte.**

**Maggiori dettagli si trovano nei requisiti di sistema.**